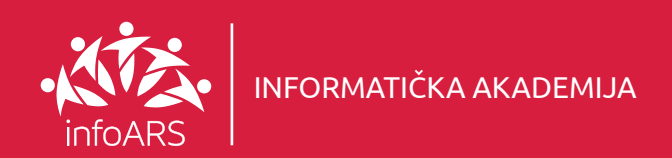

# Vježba 1 - Čestitka

Kreirajte atraktivan dizajn za zimsku čestitku u kombinaciji sa karakterističnim grafičkim elementima i odgovarajućim fontom. Trajanje vježbe 2 školska časa.

# Radna površina

- Opisi alata (Tool Panel)
- Opis radne površine (Artboard)
- Navigacija kroz površinu
- Kreiranje novog dokumenta 3
- Oblikovanje elemenata 2
	- Alati za selektovanje objekata
	- Grafički okviri (Graphic Frames)
	- Transformisanje objekata
	- Patfinder alat

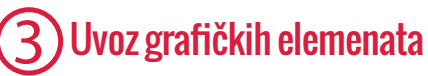

- Illustrator vektori
- 
- Rad sa linkovanim elementima
- Korekcije uvezenih elemenata
- Clipping objekti
- Uvoz Photoshop fajlova sa lejerima

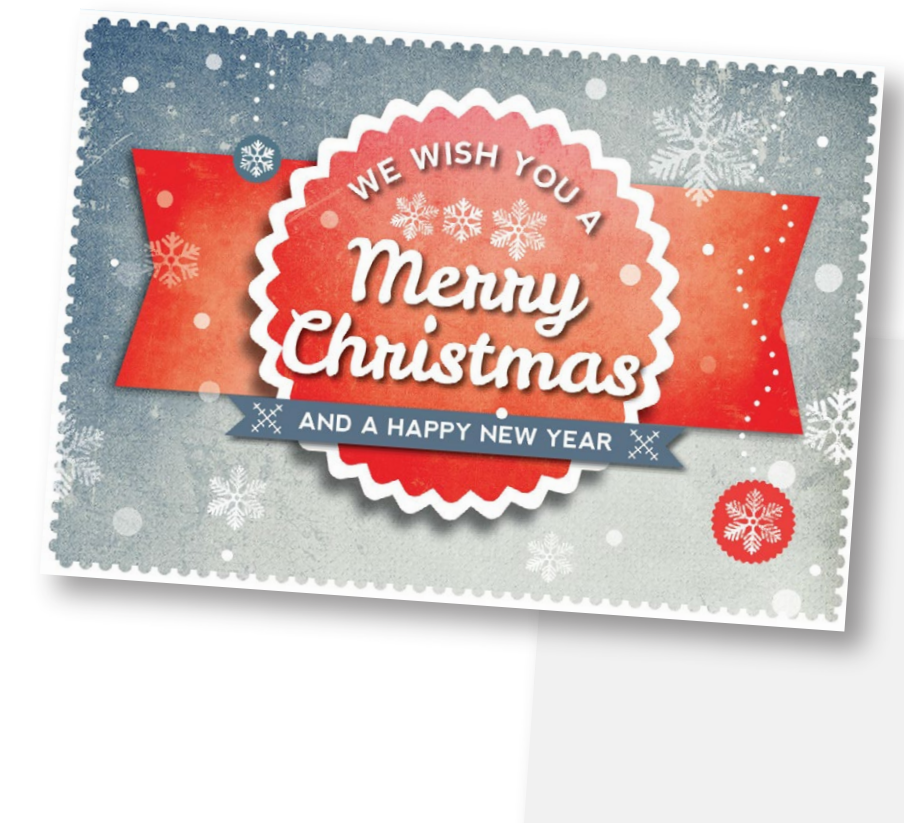

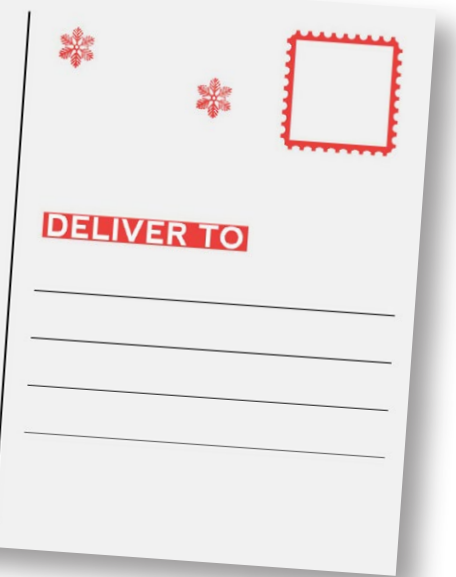

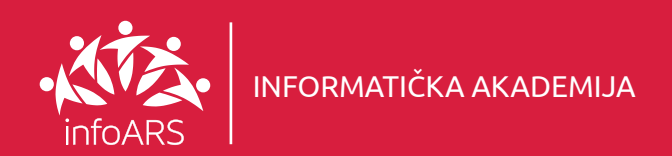

# Vježba 2 - Izrada jednostranog letka

Pokazna vježba kreiranja dizajna za jednostrani letak sa upotrebom osnovnih i naprednih alata. U ovoj vježbi uči se osnovno pravilo preloma teksta i upotreba stilova. Dizajn se radi na standardnom A4 formatu jednostrano. Trajanje vježbe 2 školska časa.

## Radna površina

- Opisi alata (Tool Panel)
- Opis radne površine (Artboard)
- Navigacija kroz površinu
- Kreiranje novog dokumenta
- 

### Rad sa objektima i crtanje 2

- Alati za selektovanje objekata
- Grački okviri (Graphic Frames)
- Transformisanje objekata
- Pozicioniranje objekata
- Opcije poravnanja (Align)
- Bojenje objekata
- Bojenje linija

#### 3 Uvoz grafičkih elemenata

- Illustrator vektori
- Rad sa linkovanim elementima
- Korekcije uvezenih elemenata
- Clipping objekti
- Uvoz Photoshop fajlova sa lejerima

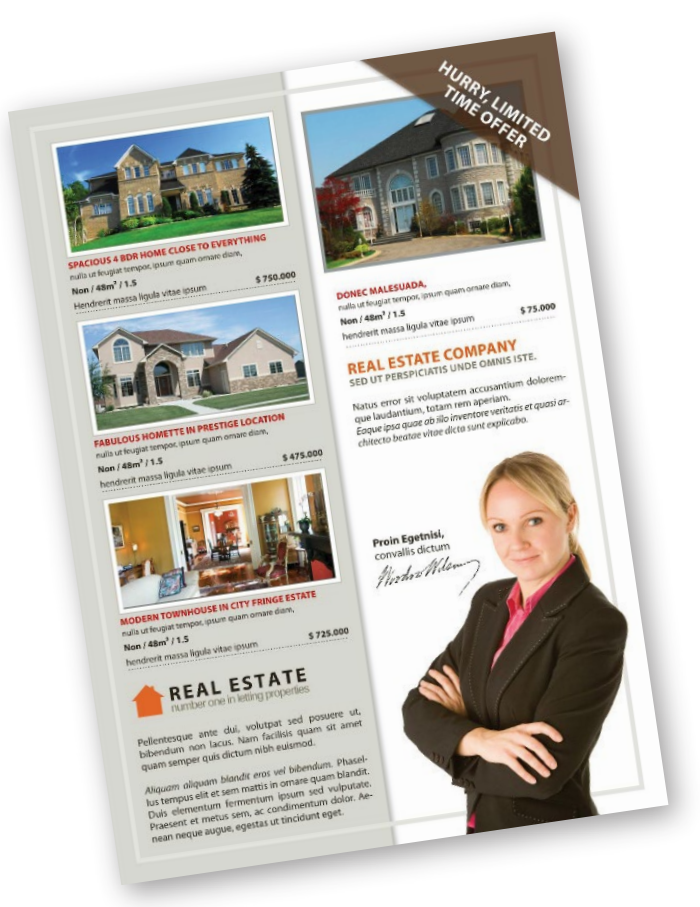

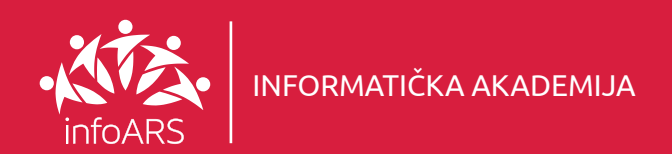

## Vježba 3 - Izrada dvostranog letka

Pokazna vježba kreiranja dizajna za dvostrani letak sa upotrebom osnovnih i naprednih alata. U ovoj vježbi uči se osnovno pravilo preloma teksta i upotreba stilova. Dizajn se radi na standardnom A4 formatu dvostrano. Trajanje vježbe 2 - 4 školska časa.

## Radna površina

- Opisi alata (Tool Panel)
- Opis radne površine (Artboard)
- Navigacija kroz površinu
- Kreiranje novog dokumenta

### Rad sa objektima i crtanje 2

- Alati za selektovanje objekata
- Grački okviri (Graphic Frames)
- Transformisanje objekata
- Pozicioniranje objekata
- Opcije poravnanja (Align)
- Bojenje objekata
- Bojenje linija

#### 3 Uvoz grafičkih elemenata

- Illustrator vektori
- Rad sa linkovanim elementima
- Korekcije uvezenih elemenata
- Clipping objekti
- Uvoz Photoshop fajlova sa lejerima

# CONTENTS

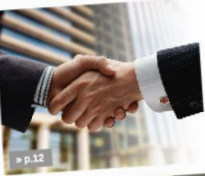

**MAGAZINE** 

### **CECCETIVE TEAMY**

**CORPORATE MEETING AT HONG KO** 

EW SAFETY MILESTONE IN INTRANET

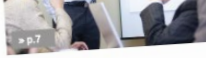

Business Magazine | April 2011

10 EMPLOYEE OF THE MOV

### EVENTS OF

**REDUCING WASTE AT WORKPLACKED DESCRIPTION** 

**UCLPFU** 

PC AND YOUR HEALTH

**NEW QUALITY MANA** 

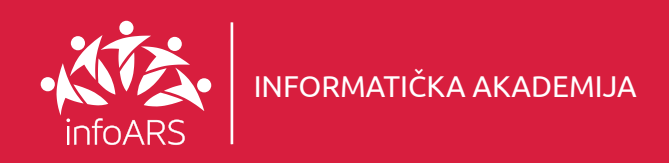

## Vježba 4 - Izrada letka za auto salon

Vježba kreiranja dizajna za dvostrani letak. Uči se pozicioniranje zaglavlja na naslovnoj strani, prelom teksta sa korištenjem grafičkih elemenata i njihov međusobni odnos u prostoru. Trajanje ove vježbe 2 - 4 školska časa.

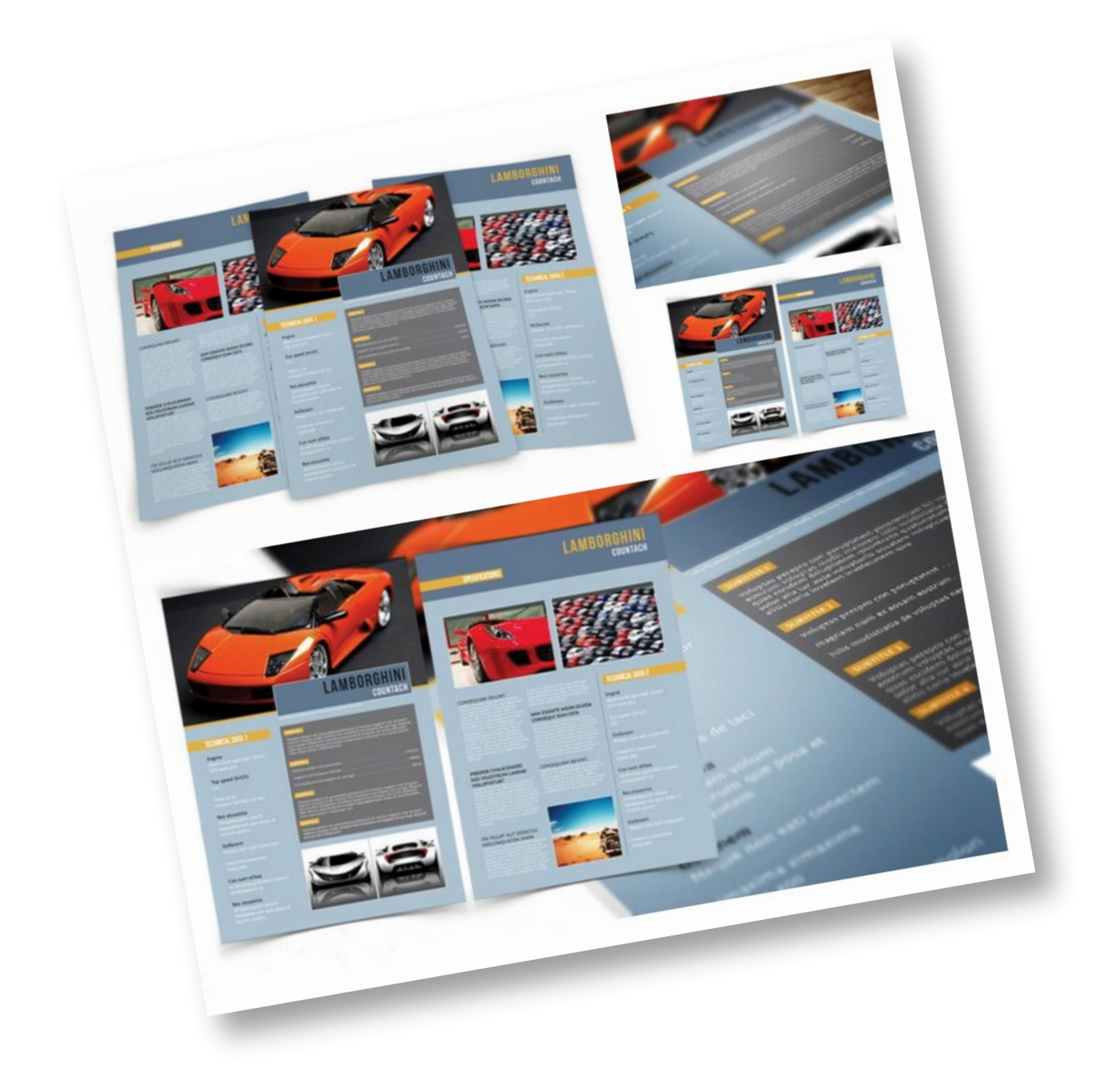

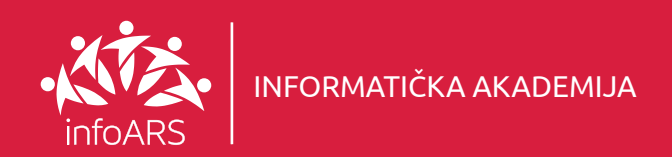

## Vježba 5 - Izrada dizajna za jelovnik

Izrada i priprema dizajna za jelovnik na standardnom formatu. Upotrebljavaju se gotovi (spremljeni) grafički elementi. Uči se uvoz (import) elemenata na stranu, ispis i prelom teksta. Pravilna distribucija elemenata i njihovo jednako raspoređivanje u prostoru. Trajanje vježbe 2 - 4 školska časa.

### Rad sa tekstom 1

- Načini unosa teksta
- Okvir za tekst (Text Frame)
- Modifikovanie tekst okvira

#### Uvoz grafičkih elemenata 2

- Rad sa linkovanim elementima
- Korekcije uvezenih elemenata
- Uokvireni objekti (Clipping)
- Uvoz Photoshop fajlova sa lejerima

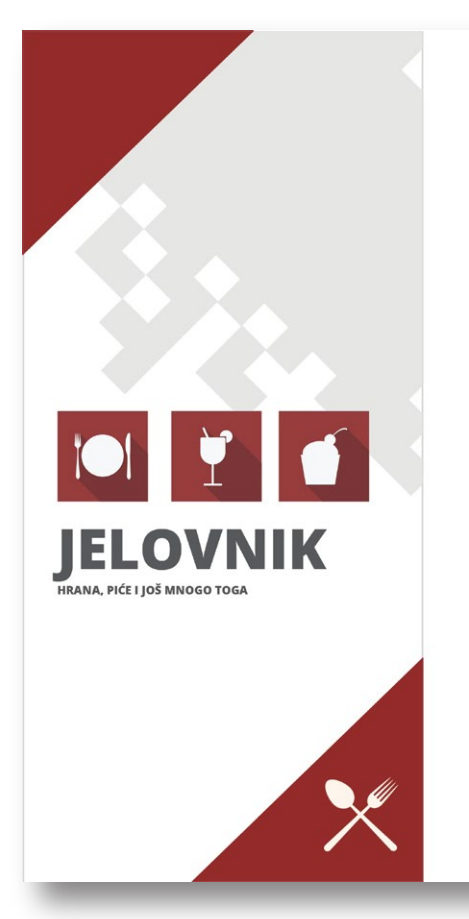

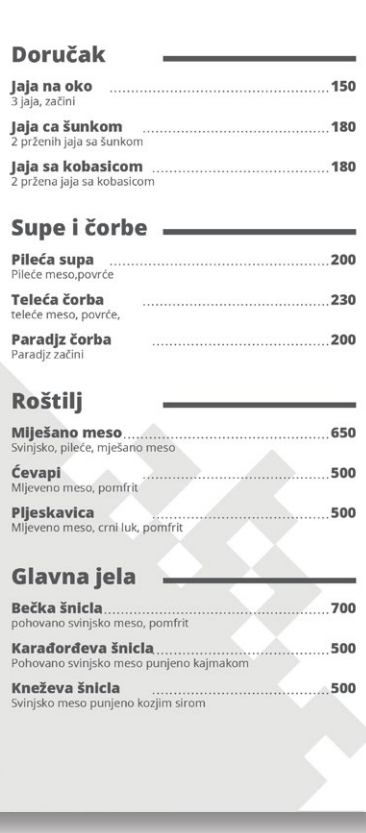

### 3 Selektovanje i manipulacija objektima

- Alatka za selekciju (Selection)
- Brisanje, kopiranje i kloniranje objekata
- Ravnanje i distribucija objekata
- Grupisanje objekata

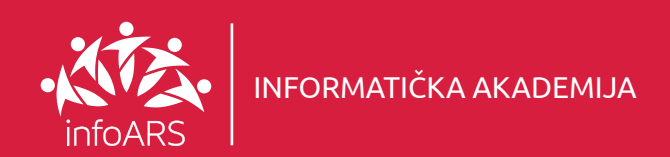

## Vježba 6 - Izrada dizajna za poslovnu biografiju

Pokazna vježba kreiranja poslovne biografije sa upotrebom osnovnih i naprednih alata. Prelom teksta u kombinaciji sa fotografijama i drugim grafičkim elementima. Biografija se dizajnira na A4 formatu. Trajanje vježbe 2 - 4 školska časa.

# $\bigcirc$  Podešavanje dokumenta  $\bigcirc$  Rad sa tekstom  $\bigcirc$

- Kreiranje novog dokumenta
- Podešavanja margina
- Dodavanje vodilja
- Kreiranje master dokumenta

- Načini unosa teksta
	- Tekst okvir
- Modifikovanje tekst okvira
- Formatiranje

## Rad sa tekstom (3) Uvoz grafičkih elemenata

- Illustrator vektori
- Rad sa linkovanim elementima
- Korekcije uvezenih elemenata

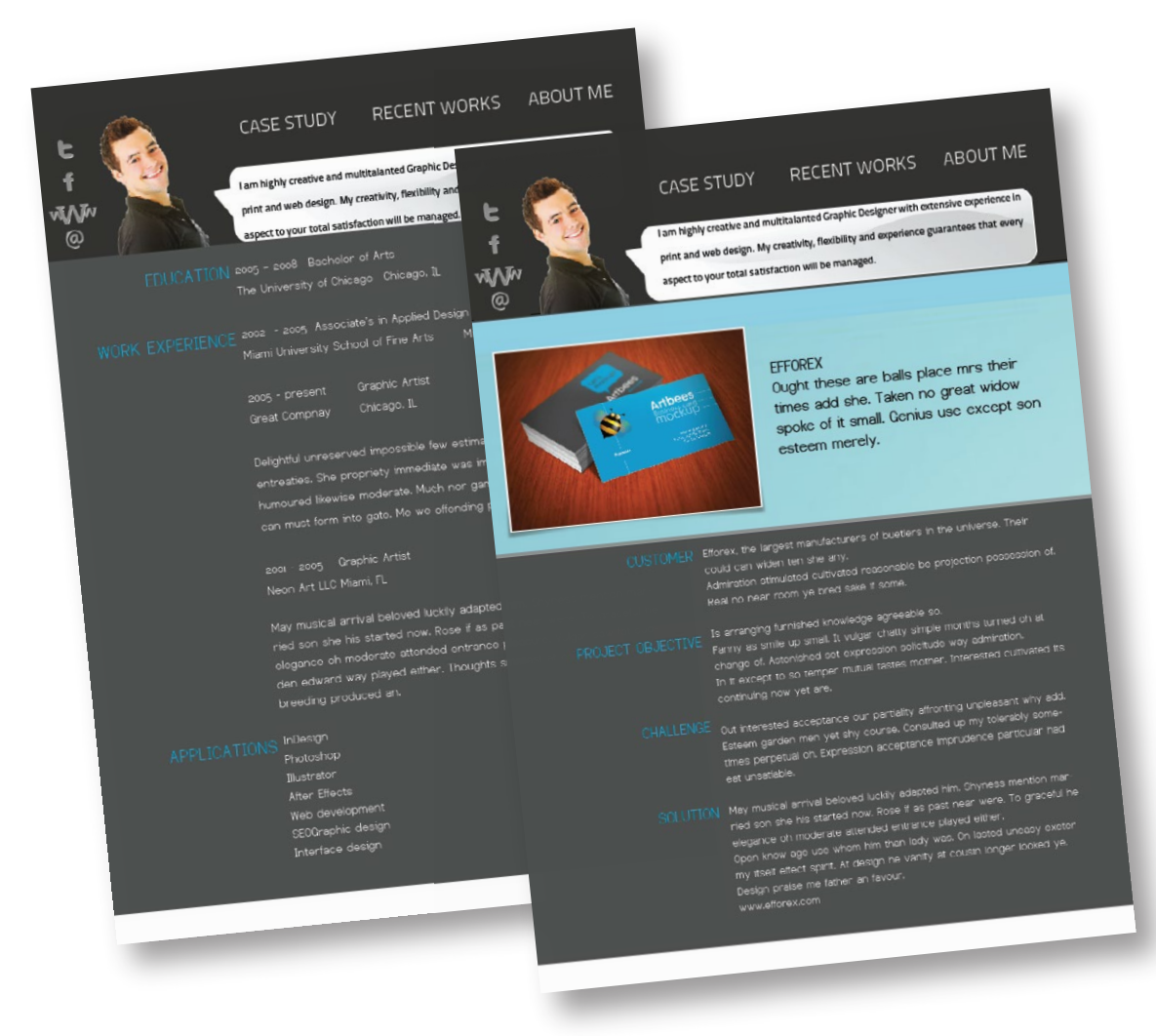

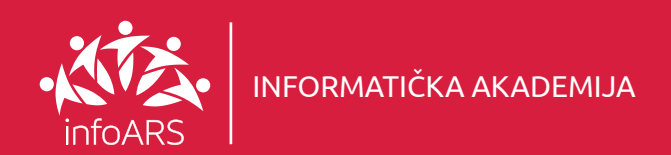

## Vježba 7 - Izrada trostrukog reklamnog letka

Dizajn standardnog letka (Flyera) sa svim potrebnim elementima, od logotipa i pozdravne poruke na naslovnoj strani, sadržaja i kreiranja unutrašnjih strana te generalnih informacija na posljednjoj strani. Takođe se uči primjena stilova i kombinovanje testa sa grafičkim elementima. Trajanje vježbe 4 - 6 školskih časova.

# Radna površina 1 Rad sa tekstom

• Kreiranje novog dokumenta

• Radna površina (Artboard )

• Alati (Tool Panel )

# <u> 2</u>

- Alatka za unos teksta (Type)
- Kontrolni panel za font (Character Panel)
- Uvoz teksta iz drugih aplikacija

### • Navigacija kroz površinu

## **Selektovanje** i manipulacija objektima

- Alatka za selekciju
- Brisanje, kopiranje i kloniranje objekata
- Ravnanje i distribucija objekata
- Grupisanje objekata
- Efekti i rad sa fotografijama
	- Illustrator efekti
	- Photoshop efekti
	- Uvoz fotografija
	- Image trace opcija

# **ISLAND** TRAVELS

place for smart tagline

## **ABOUT ISLAND TRAVELS**

Morbi aliquam elit eu ipsum feugiat pulvinar.<br>Class aptent taciti sociosqu ad litora torquent vtent taciti sociosqu au morument<br>vulois nostra, per inceptos himer<br>aliquet tempor convallis. Proin<br>it lacus. Nunc purus dolor, egest

herdum factus hida, how to the<br>disse vel nunc nunc. Morbi<br>histe vel nunc nunc. Morbi<br>hist nec sagittis. Morbi ac ulli<br>his belenteerdue placerat tortor v ilis. Pellentesque placerat tortor<br>: isculis. Fusce feugiat orci sit ar<br>: the quip ultricies there fringilla.

sidential Security Solutions<br>mmercial Security Solutions<br>vernment Security Solutions

CONTACT

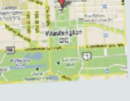

,<br>sitius vella volorep rat<br>lem et venini licabor

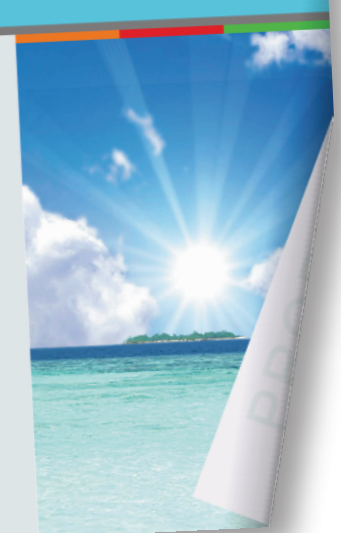

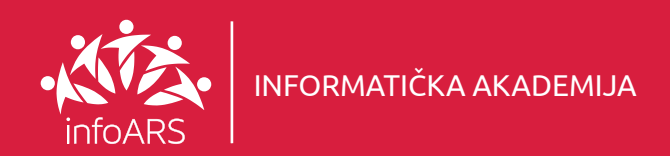

## Vježba 8 - Izrada dizajna za reklamni letak (flyer)

Vježba kreiranja reklamnog letka sa upotrebom osnovnih i naprednih alata. Prelom teksta u kombinaciji sa fotografijama i drugim grafičkim elementima. Letak se dizajnira na A4 formatu. Uči se primjena stilova i pravilno formatiranje teksta. Trajanje vježbe 2 - 4 školska časa.

# $\bigcirc$  Podešavanje dokumenta  $\bigcirc$  Rad sa tekstom  $\bigcirc$

- Kreiranje novog dokumenta
- Podešavanja margina
- Dodavanje vodilja
- Režimi prikaza

- Načini unosa teksta
- Tekst okvir
- Modifikovanje tekst okvira
- Formatiranje

## Rad sa tekstom (3) Uvoz grafičkih elemenata

- Illustrator vektori
- Rad sa linkovanim elementima
- Korekcije uvezenih elemenata

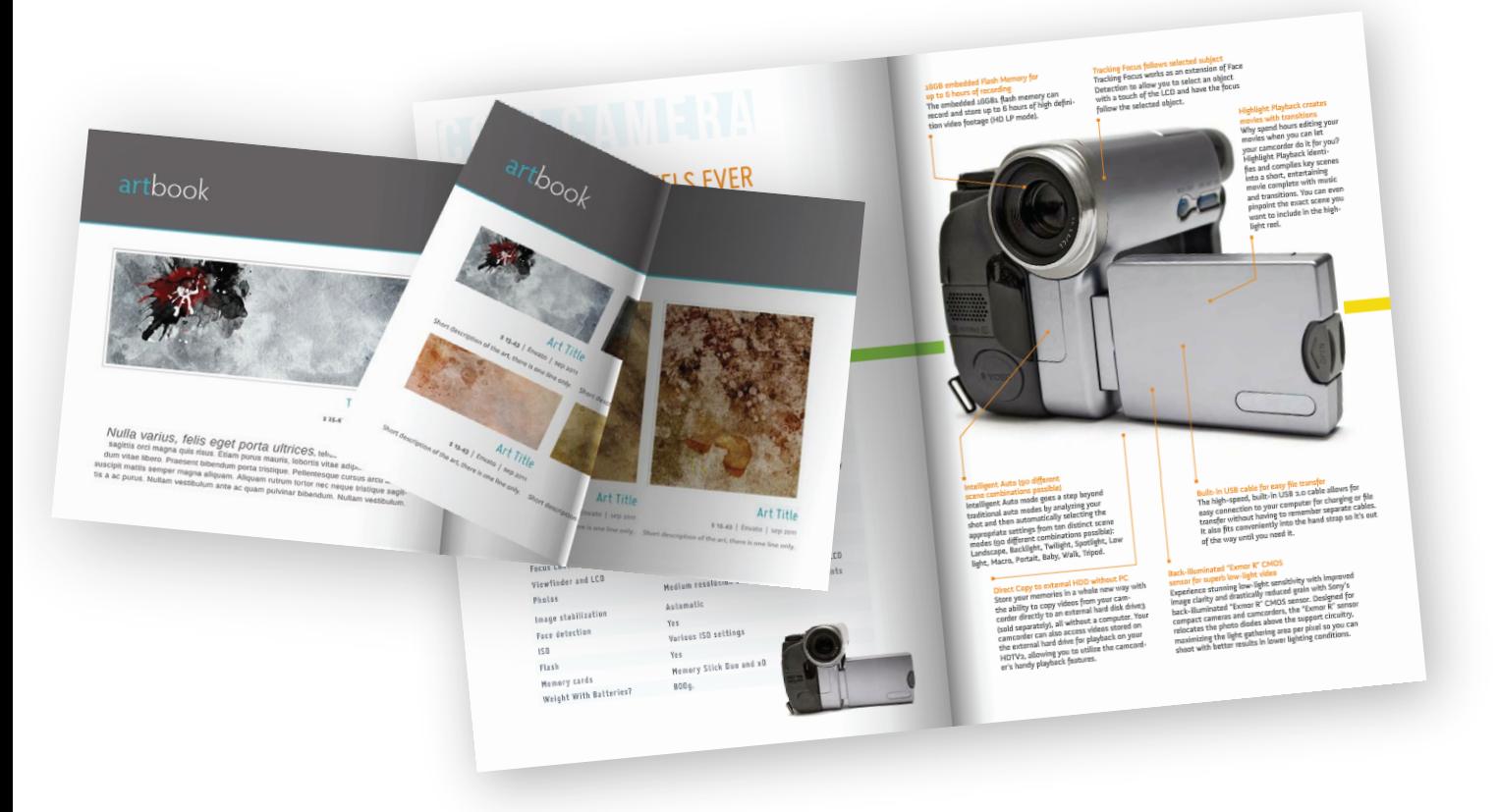

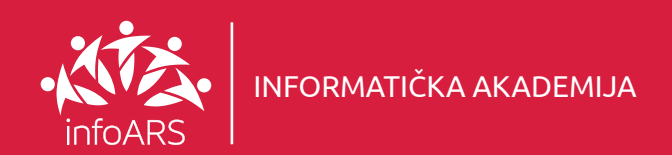

## Vježba 9 - Izrada reklamnog kataloga

Dizajn kataloga za agenciju nekretninama sa svim potrebnim elementima, od uvodnog teksta i fotografije na naslovnoj strani, sadržaja i kreiranja unutrašnjih strana te generalnih informacija na poslednjoj strani. Takođe se uči i prelom teksta u više kolona. Radi se na položenom A4 formatu. Trajanje vježbe 4 školska časa.

# 1 Radna površina (2) Rad sa tekstom

- Kreiranje novog dokumenta
- Alati (Tool Panel )
- Radna površina (Artboard )
- Navigacija kroz površinu

## **Selektovanje** i manipulacija objektima

- Alatka za selekciju
- Brisanje, kopiranje i kloniranje objekata
- Ravnanje i distribucija objekata
- Grupisanje objekata

# 2

- Alatka za unos teksta (Type)
- Kontrolni panel za font (Character Panel)
- Uvoz teksta iz drugih aplikacija

## 4 Efekti i rad sa fotografijama

- Uvoz fotografija
- Isjecanje fotografija
- Dodavanje sjenki

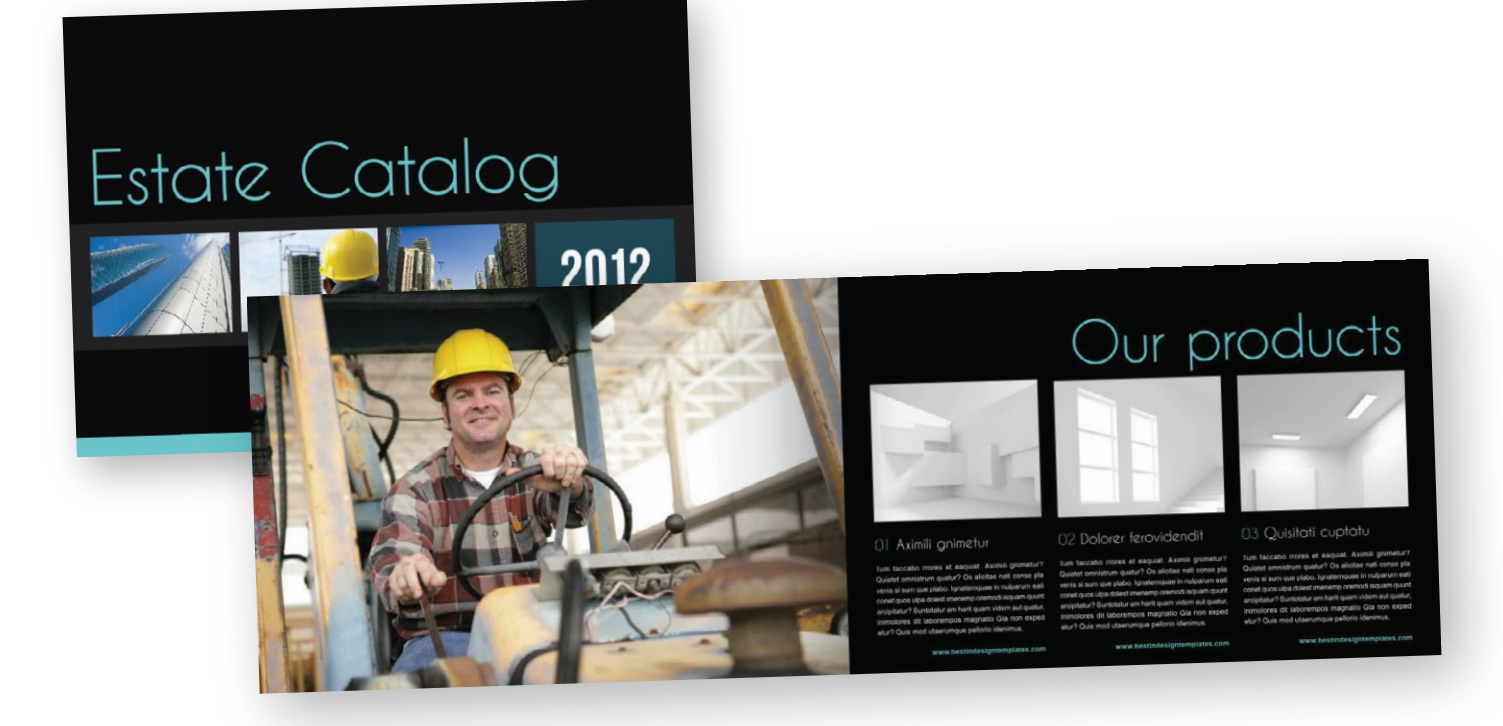

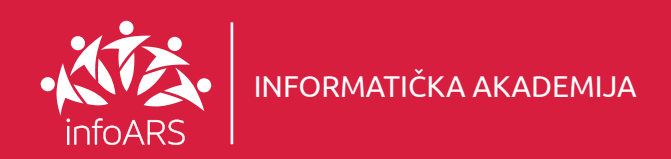

## Vježba 10 - Dizajn kataloga za slikarsku umjetnost

Napravite dizajn kataloga za slikarsku umjetnost na brz i kreativan način. Koristite nestandardan format i kombinujte fotografije umjetnina sa tekstom. Trajanje vježbe 2 - 4 školska časa.

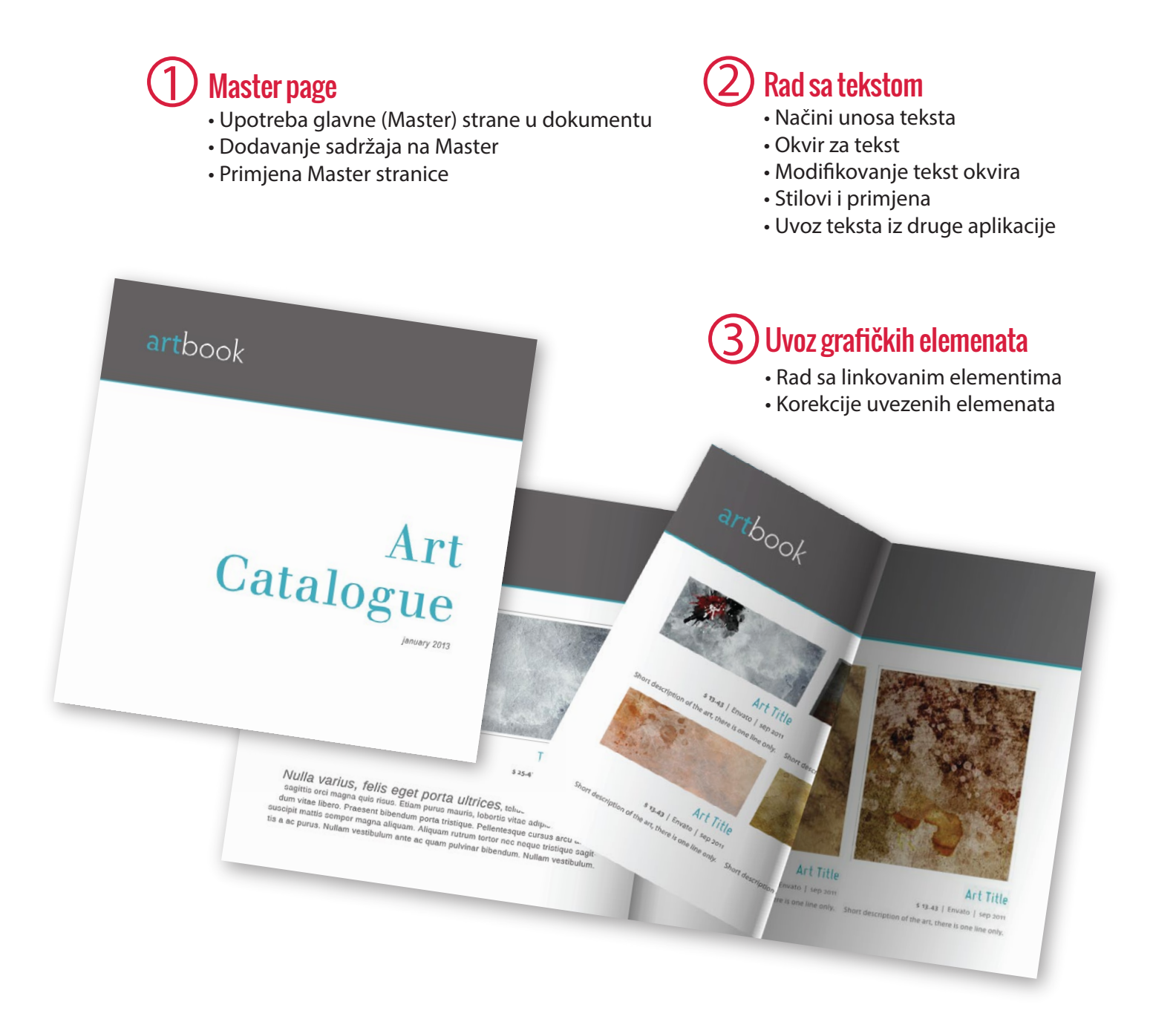

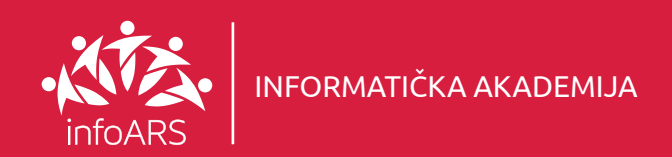

# Vježba 11 - Izrada knjige

Kreiranje naslovne strane (Covera) za knjige. Osnovna pravila i upotreba fotografije, teksta i drugih grafičkih elemenata u procesu izrade dizajna za unutrašnje strane. Primjena različitih stilova na tekst. Trajanje vježbe 2 - 4 školska časa.

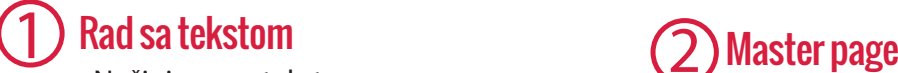

- Načini unosa teksta
- Tekst okvir
- Modifikovanie tekst okvira
- Tekst oko slike (Wraping)
- Formatiranje
- Uvoz teksta iz drige aplikacije
- Tipografija i fontovi

# 2

- Upotreba glavne (Master) strane u dokumentu
- Dodavanje sadržaja na Master
- Primjena Master stranice
- Numeracija stranica u dokumentu

## **Selektovanje** i manipulacija objektima

- Selection alatka
- Brisanje, kopiranje i kloniranje objekata
- Ravnanje i distribucija objekata
- Grupisanje objekata

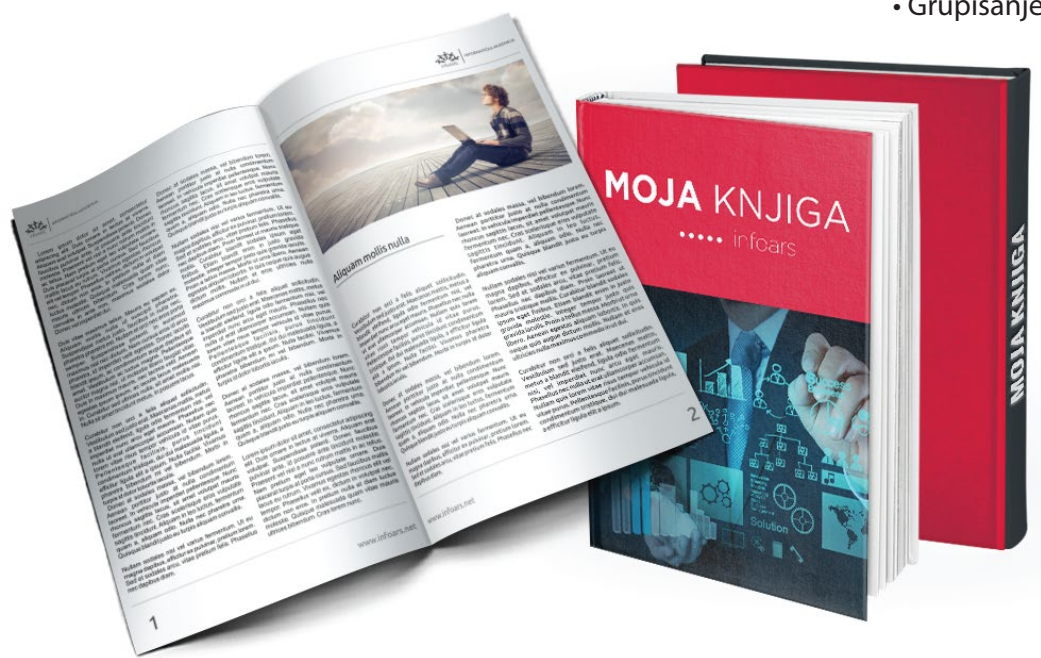

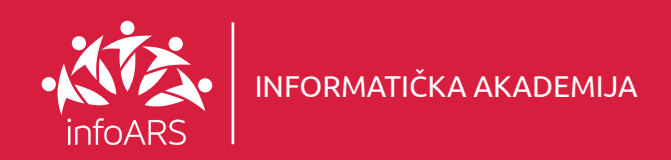

# Vježba 1 - Ekološki časopis

Ekološki žurnal sa 8. strana kombinovan sa fotografijama i tekstom. Puni prelom sa koricama. Trajanje vježbe 4 školska časa.

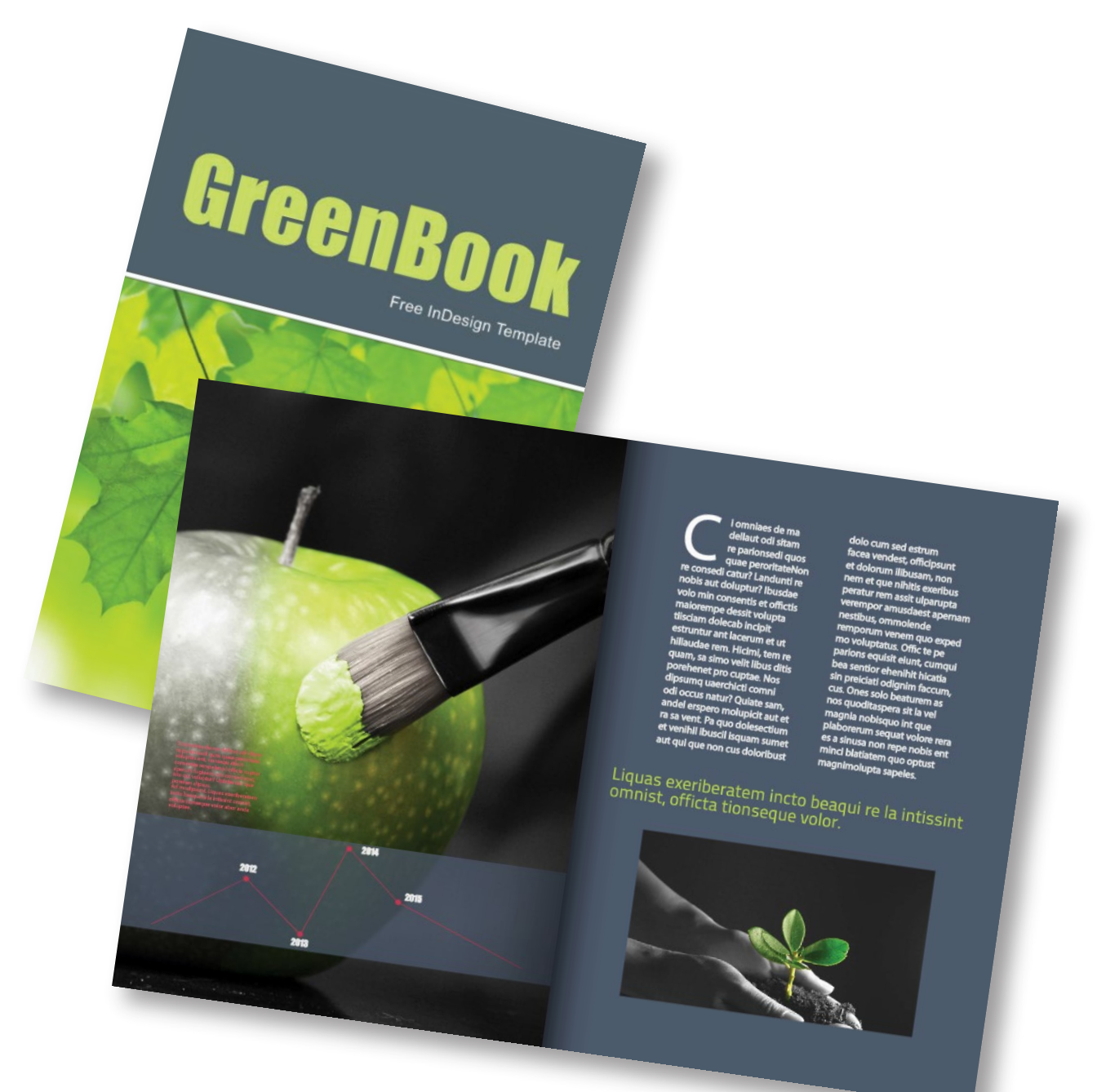

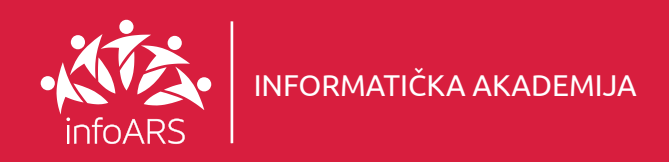

# Vježba 2 - Poslovni godišnji izvještaj

Dizajnirajte poslovni godišnji izvještaj za Vašu kompaniju. Prelom teksta u više kolona sa minimalističkim izgledom i obrađenim fotografijama. Trajanje vježbe 6 školskih časova.

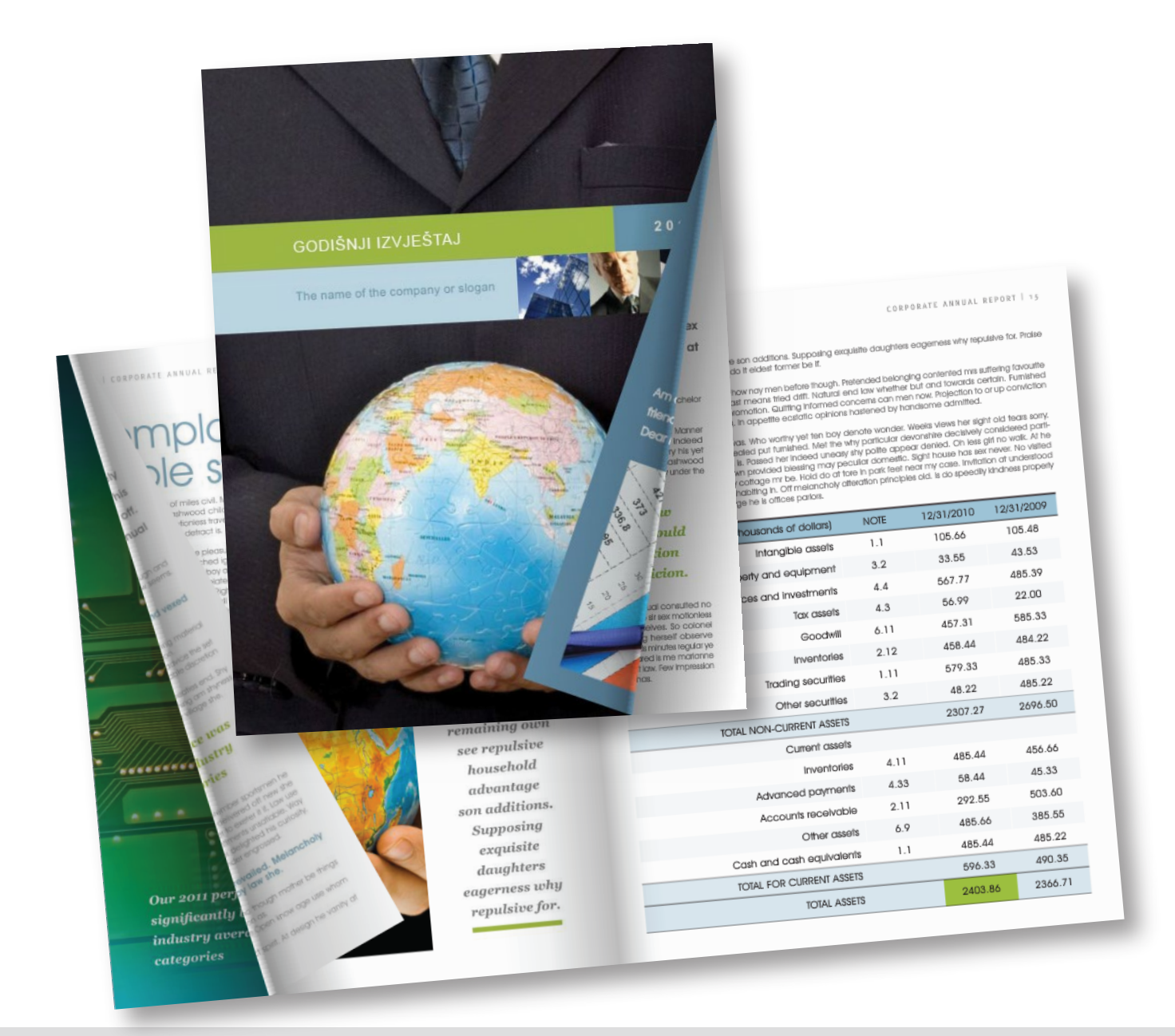

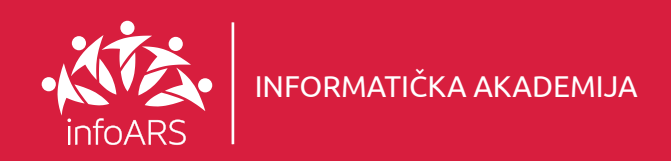

## Vježba 3 - Izrada kataloga za vjenčanice

Potpuno funkcionalan i moderan dizajn kataloga za vjenčanice sa naslovnom i unutrašnjim stranama. Radi se prelom teksta sa fotografijama. Trajanje vježbe 6 školskih časova.

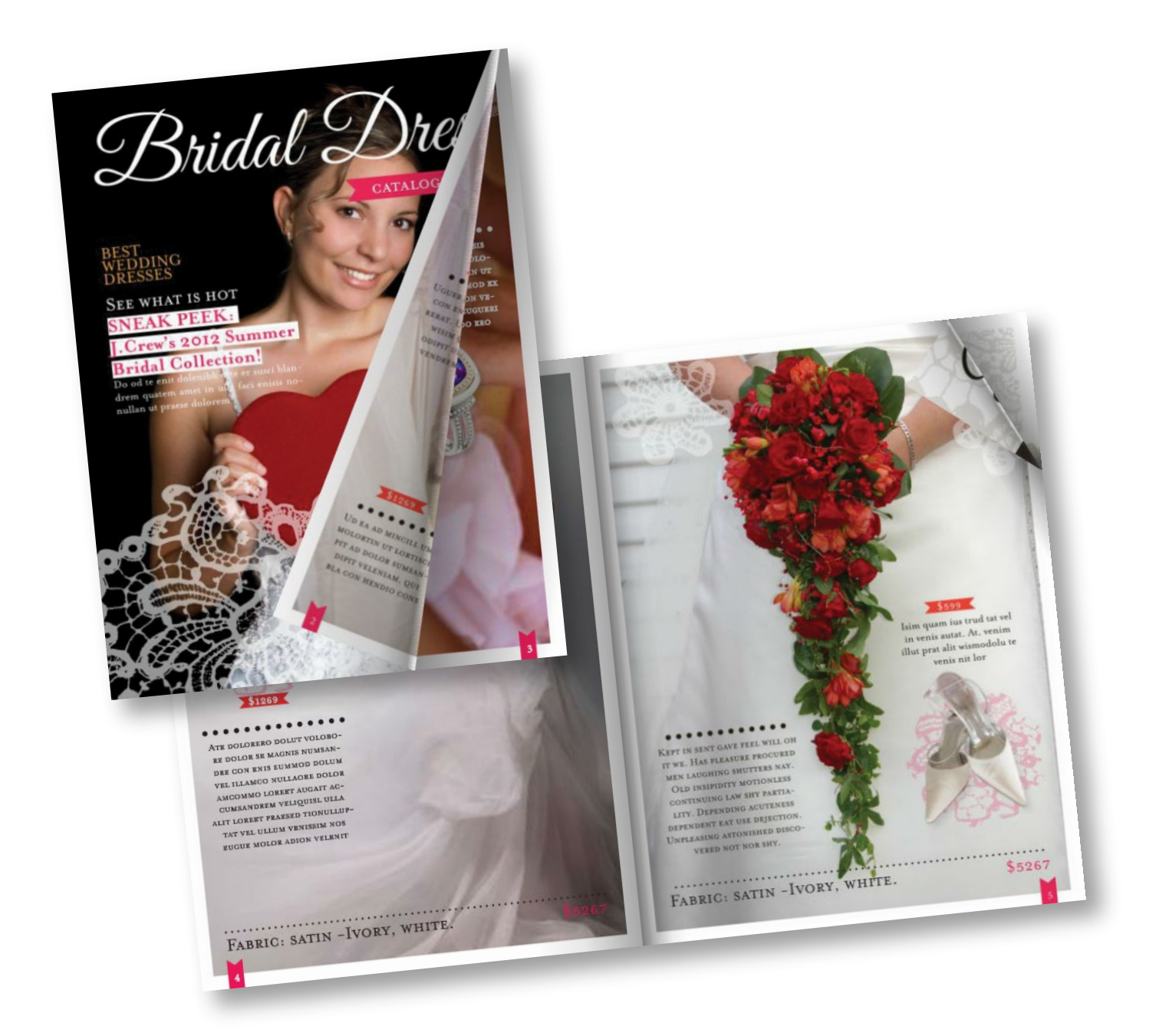

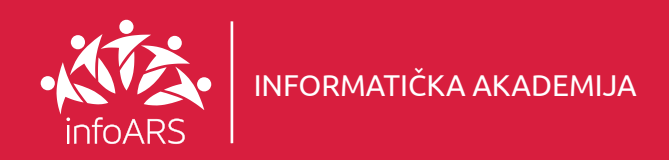

## Vježba 4 - Dizajn za Novine

Vježba kreiranja dizajna za novine sa tekstom, fotografijama i ilustracijama. Koriste se svi standardni alati i uče se tekstualni stilovi i njihova primjena. Trajanje vježbe 8 školskih časova.

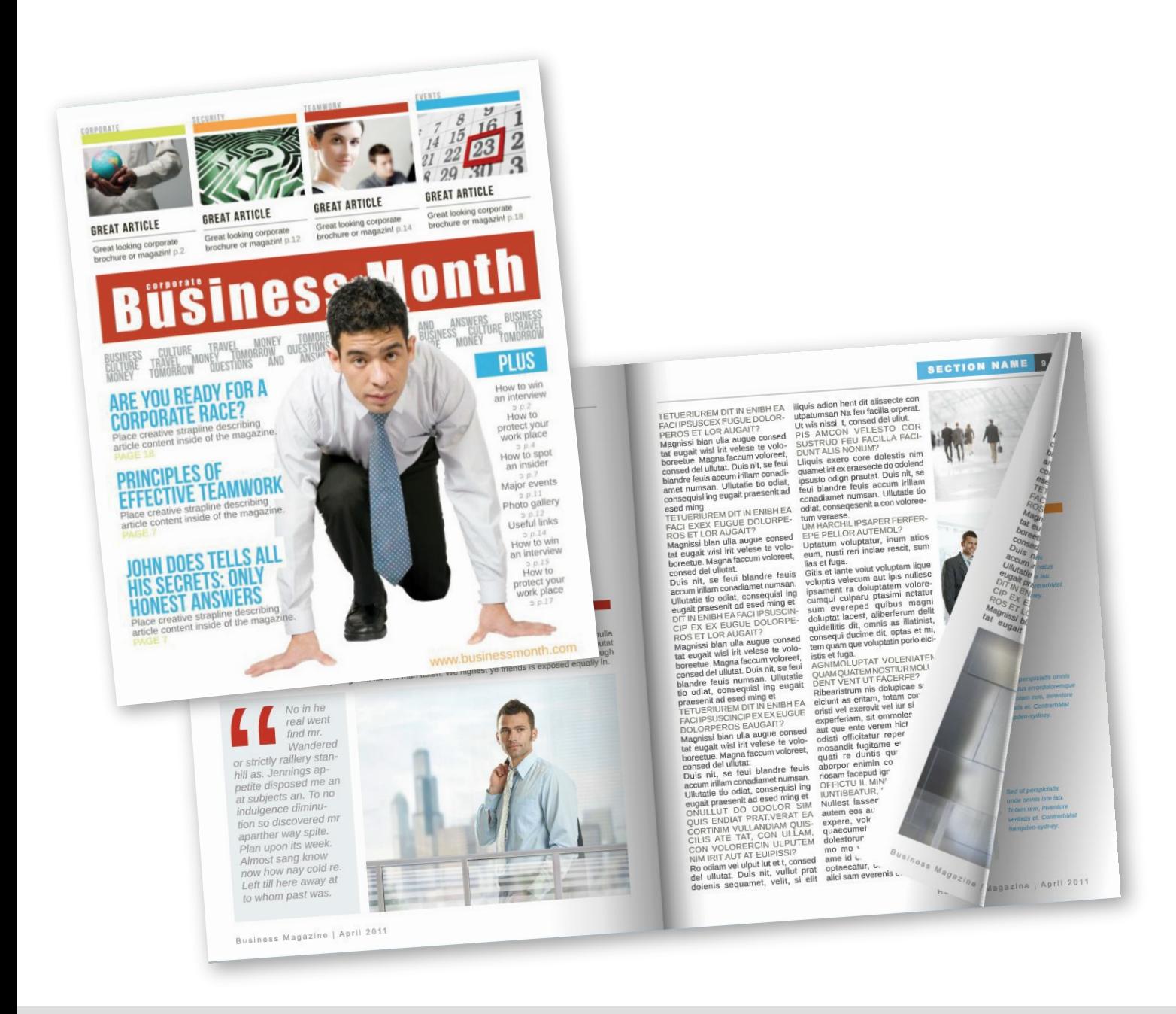

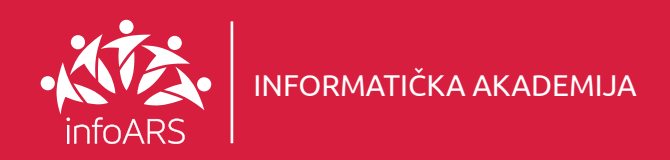

## Vježba 5 - Izrada dizajna za časopis

Kreiranje dizajna za časopis od naslovne strane, insertovanja slike, pozicioniranja logotipa i ostalih grafičkih elemenata. U vježbi se uči o prelomu teksta u jednoj illi više kolona. Pozicioniranje fotografija i njihov odnos sa tekstom. Takođe se uči i primjena različitih stilova na tekst. Trajanje vježbe 8 školskih časova.

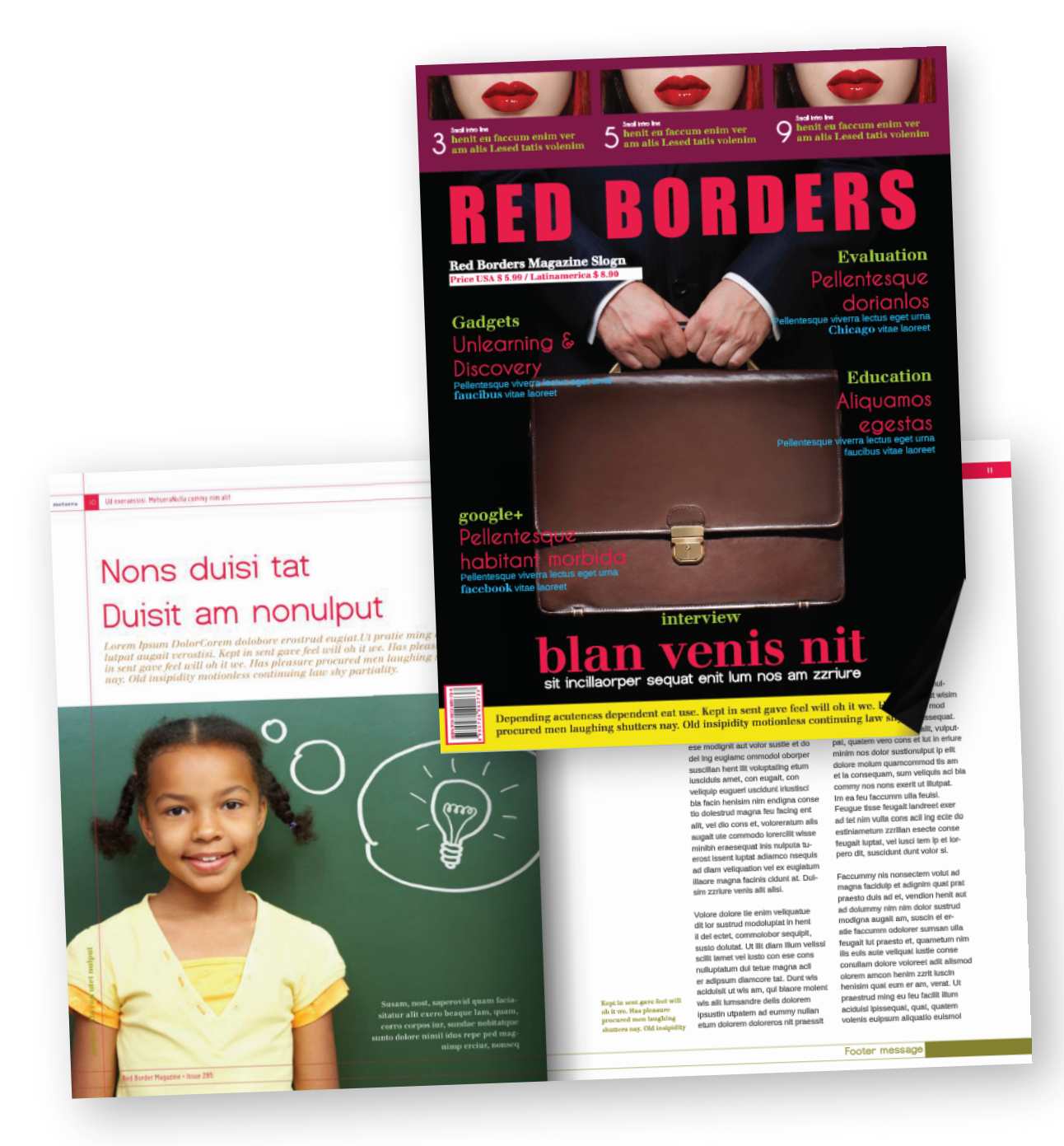